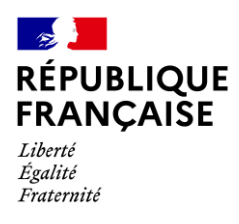

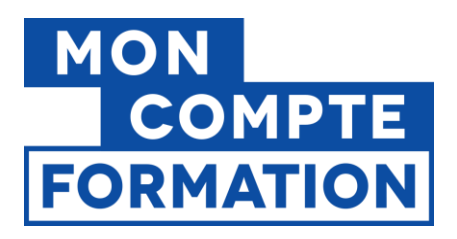

# **Guide EDOF Reporter ou prolonger une session de formation**

V2.3 du 03/11/2023

#### **Sommaire**

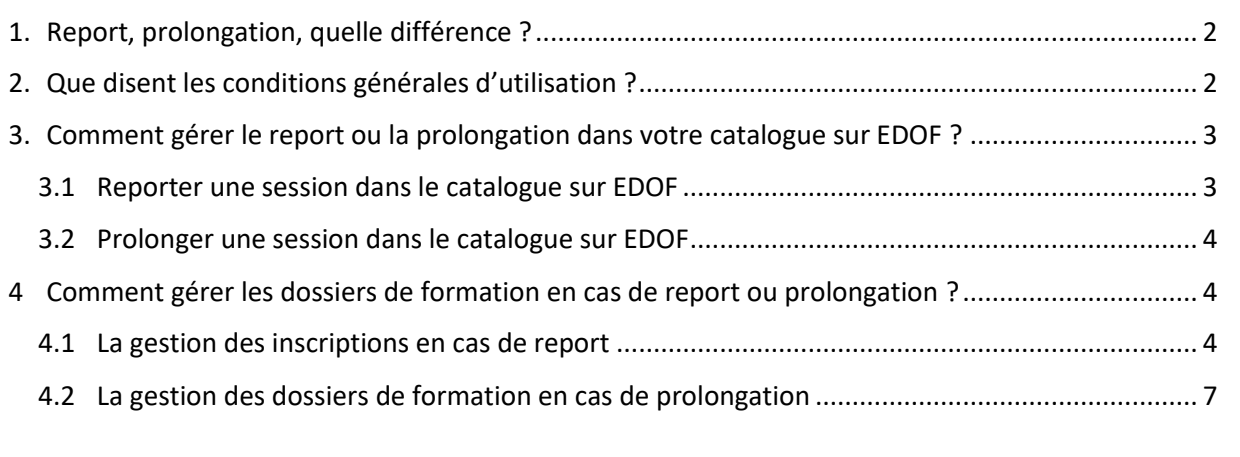

Pour une utilisation optimale d'EDOF, nous vous conseillons d'utiliser les navigateurs suivants :

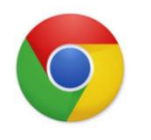

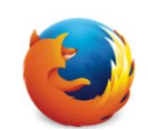

Google Chrome Mozilla Firefox Safari Microsoft Edge

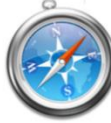

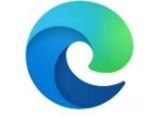

Pour des raisons de sécurité informatique, de compatibilité, de performances et de confort d'utilisation, nous vous conseillons de toujours disposer de la dernière version mise à jour de votre navigateur proposé par son éditeur.

Guide EDOF – Report ou prolongation de formation - Page 1 / 15

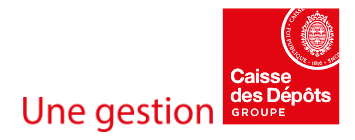

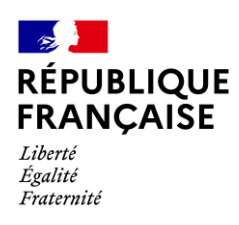

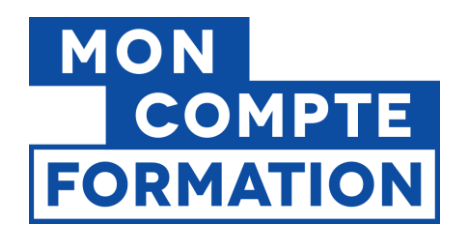

# <span id="page-1-0"></span>**1. Report, prolongation, quelle différence ?**

Vous pouvez être amené à **reporter une session de formation**, pour divers motifs (cas de force majeure, nombre requis de participants non atteint, absence de votre formateur ...).

**Le report de la session de formation implique que celle-ci n'ait pas encore démarrée et qu'il n'y ait aucun stagiaire entré en formation.** Vous pouvez reporter la date de début et la date de fin de session.

Vous pouvez aussi être contraint à **prolonger une session de formation**, car des motifs impérieux vous ont contraint, vous ou votre stagiaire, à suspendre votre/sa formation.

**La prolongation de la session de formation implique que celle-ci ait démarrée.** Vous n'avez que la date de fin de session à reporter. Vous avez des stagiaires entrés en formation sur cette session.

Dans les deux cas, **il s'agit d'une modification de dates de session** ; le contenu de la formation, ses objectifs, la certification visée, le prix total de la formation, etc. ne sont pas modifiés.

# <span id="page-1-1"></span>**2. Que disent les conditions générales d'utilisation ?**

#### Report de formation : Art. 6.1 des CGU

« Lorsque l'Organisme de formation et le Stagiaire décident d'un commun accord de reporter une Session de formation, l'Organisme de formation doit procéder à l'annulation de la session de formation et à la création d'une nouvelle session. »

**C'est à l'organisme de formation d'annuler la session de formation ; de fait, c'est à lui de procéder à l'annulation du dossier de formation, comme expliqué dans la suite de ce guide en 4.1 – la gestion des inscriptions en cas de report.**

# Prolongation de formation : Art. 6.2 des CGU

« Lorsque l'Organisme de formation et le Stagiaire décident d'un commun accord de prolonger une session de formation du fait d'une absence du Stagiaire pour cas de force majeure ou d'une suspension de la session de formation par l'Organisme de formation pour cas de force majeure, l'Organisme de formation doit créer une nouvelle session de formation au titre de cette prolongation. »

**Il est important de noter qu'une prolongation de la session de formation n'est acceptée que si elle est justifiée par l'existence d'un cas de force majeure, du côté du titulaire et/ou de l'organisme de formation.**

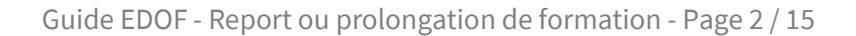

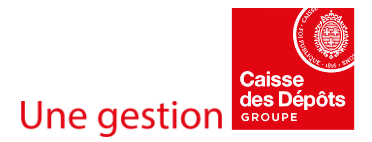

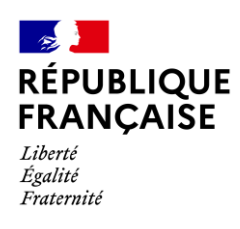

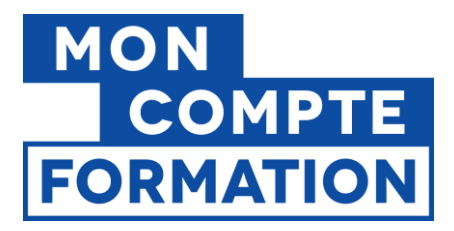

# <span id="page-2-0"></span>**3. Comment gérer le report ou la prolongation dans votre catalogue sur EDOF ?**

Reporter ou prolonger une session de formation fait partie des actions fréquentes dans un organisme de formation.

Dans votre catalogue, sur EDOF, il suffit :

- En cas de report, de modifier la date de début et la date de fin de la session ;
- En cas de prolongation, de modifier la date de fin de la session, si celle-ci est toujours ouverte aux inscriptions dans votre catalogue.

# <span id="page-2-1"></span>**3.1Reporter une session dans le catalogue sur EDOF**

Dans le bloc « session » de votre catalogue, sélectionnez l'opération « Modifier »

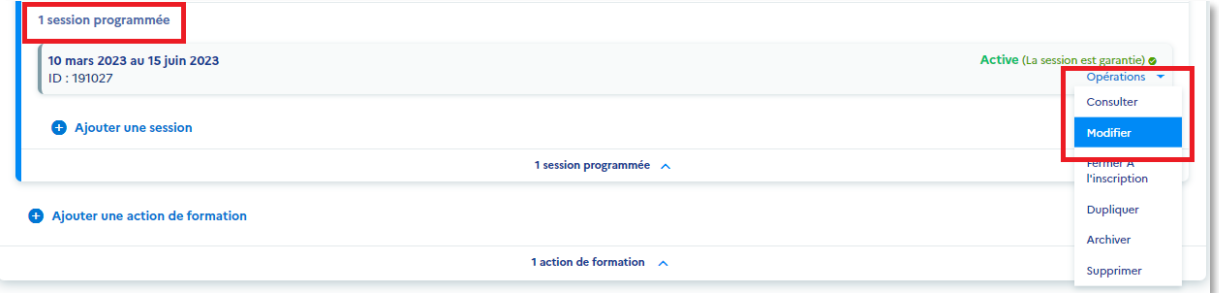

Puis modifiez les dates de la session à l'aide du calendrier, avant de cliquer sur le bouton « **Enregistrer les modifications ».**

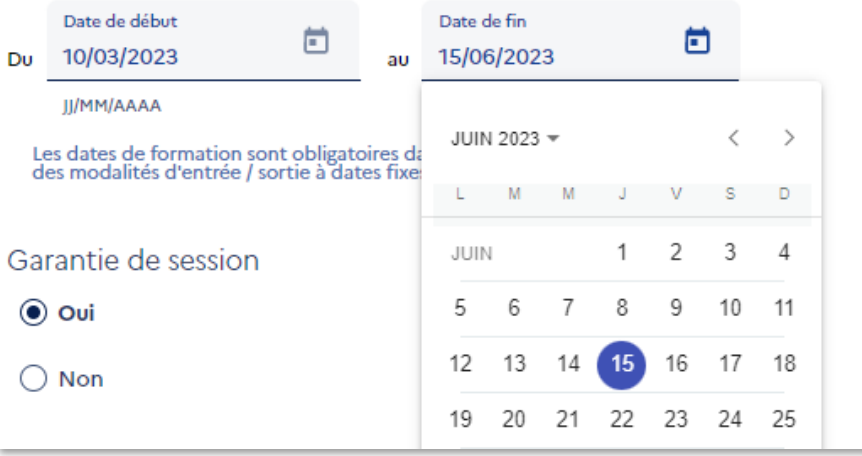

Votre session sera mise à jour dans votre catalogue.

**N'oubliez pas de l'ouvrir aux inscriptions si vous l'aviez fermée précédemment.**

Guide EDOF - Report ou prolongation de formation - Page 3 / 15

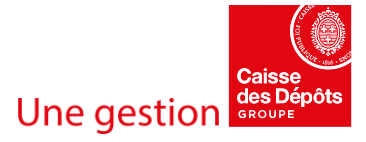

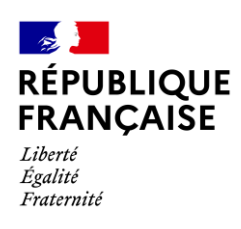

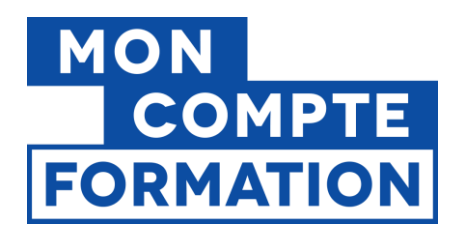

# <span id="page-3-0"></span>**3.2Prolonger une session dans le catalogue sur EDOF**

**Si votre session est toujours ouverte aux inscriptions dans votre catalogue,** vous pouvez la modifier comme ci-dessus, en changeant uniquement la date de fin de session.

**Si votre session a été archivée ou supprimée de votre catalogue,** vous devez créer et rouvrir une nouvelle session de formation.

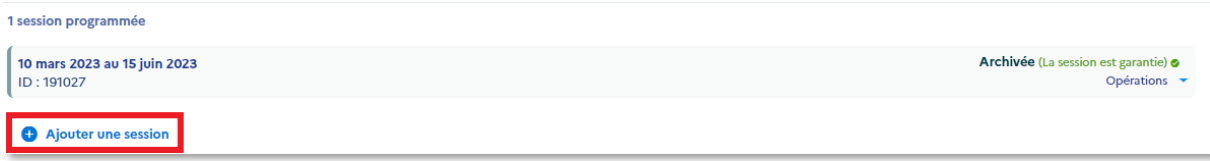

La date de démarrage de cette session ne pourra pas être antérieure à la date du jour ; **nous vous recommandons d'anticiper la prolongation de votre formation** afin d'éviter l'interruption entre la date théorique de fin de la session à prolonger et la date de démarrage de cette nouvelle session.

# <span id="page-3-1"></span>**4 Comment gérer les dossiers de formation en cas de report ou prolongation ?**

Votre catalogue affiché sur Mon Compte Formation est à jour. Voyons maintenant comment traiter les dossiers de formation attachés à vos sessions de formation reportées ou prolongées.

Vous ne pouvez pas modifier les dates directement dans les dossiers de formation. Même si vous avez modifié votre catalogue, cette action ne modifie pas « automatiquement » les dates de session dans le dossier de formation. **Vous devez donc annuler ou clore les dossiers de formation pour que vos stagiaires puissent effectuer une nouvelle demande d'inscription.**

# <span id="page-3-2"></span>**4.1 La gestion des inscriptions en cas de report**

Vous avez reporté votre session de formation dans votre catalogue. Que faire des dossiers de formation rattachés à la session reportée ?

#### Pour rappel, **il s'agit d'un report, donc vous n'avez pas déclaré d'entrée en formation.**

Les dossiers de formation des titulaires inscrits sur cette session peuvent être à différents statuts ; voyons comment les traiter.

Guide EDOF - Report ou prolongation de formation - Page 4 / 15

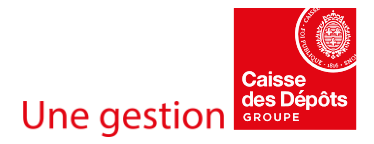

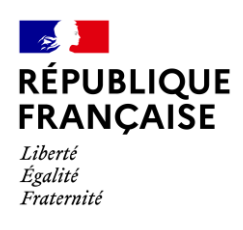

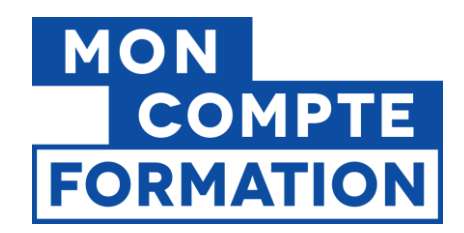

# **1- Vous avez reçu des demandes d'inscriptions à traiter**

# **Les dossiers de formation sont au statut « à traiter ».**

Deux possibilités s'offrent à vous :

**Vous ne connaissez pas les dates de report de session** : vous devez alors refuser la demande d'inscription au motif « dates non disponibles » :

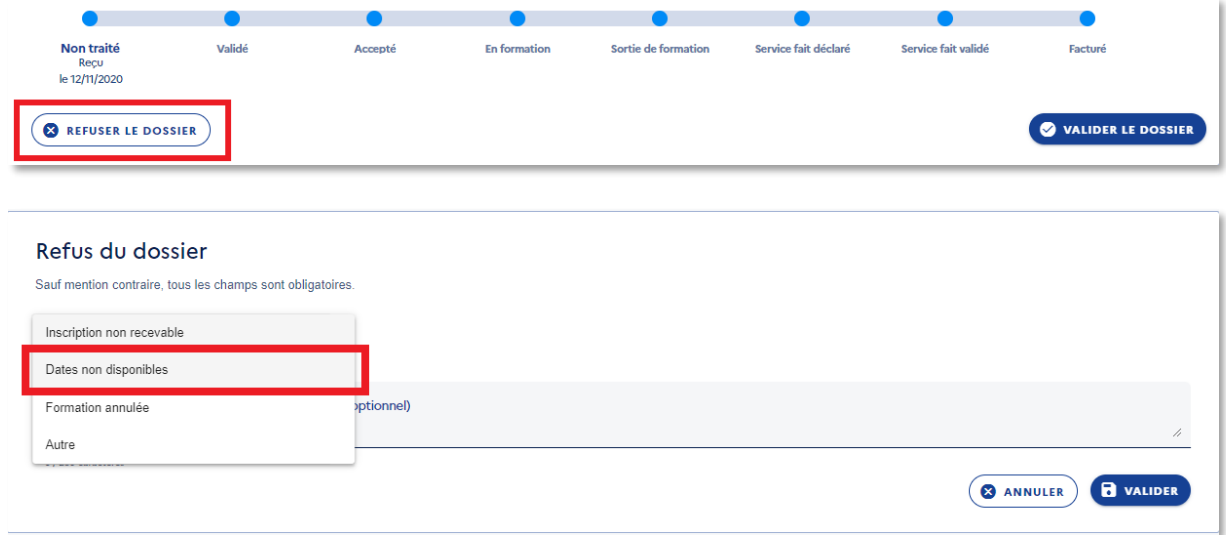

Vous pouvez ajouter un commentaire (« formation reportée, dates à définir ») avant de valider le refus.

Le dossier de formation passe au statut « refusé » ; **le titulaire devra faire une nouvelle demande d'inscription à la suite de la mise à jour de votre session de formation dans le catalogue.**

Une fois cette nouvelle demande d'inscription reçue, vous pourrez la traiter comme d'habitude.

**Vous connaissez les dates de report de session** : vous pouvez alors, après en avoir informé le titulaire qui a fait la demande d'inscription, modifier votre proposition de commande, c'est-à-dire mettre à jour les dates de session.

Attention, vous devez respecter un délai obligatoire de 11 jours ouvrés entre la date d'envoi de votre proposition de commande et la date de début de la nouvelle session !

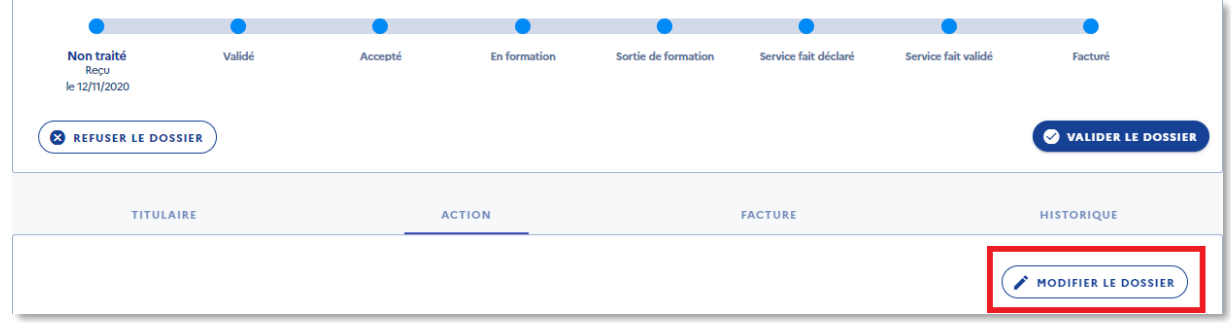

Guide EDOF - Report ou prolongation de formation - Page 5 / 15

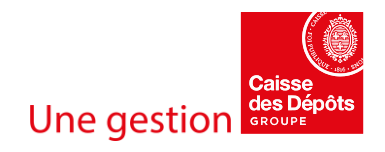

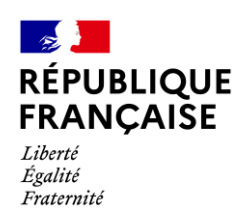

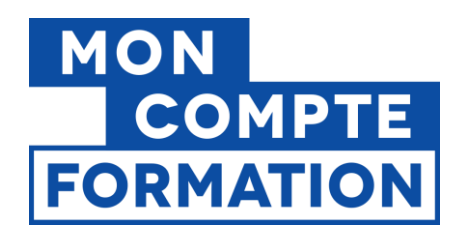

## **Session**

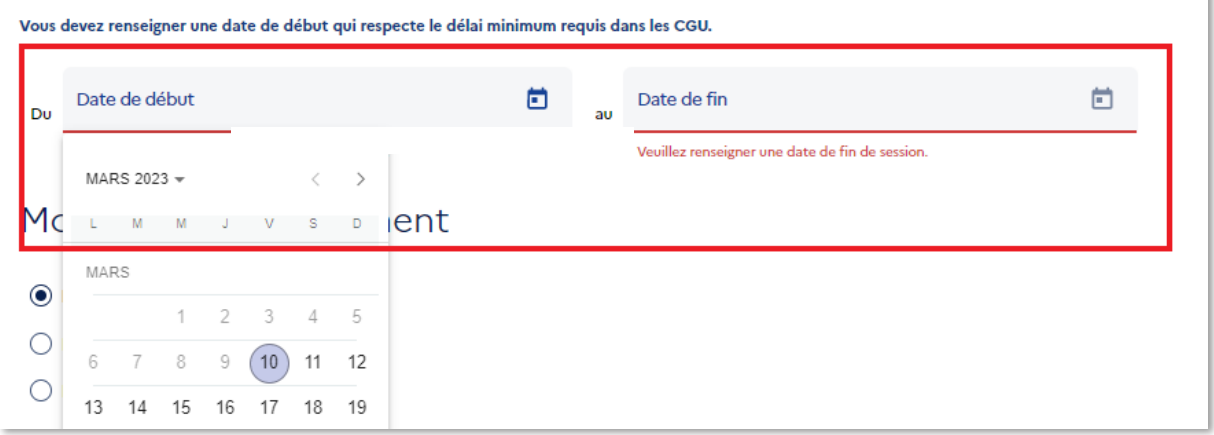

Vous pouvez ensuite transmettre votre proposition de commande en la validant.

Le titulaire recevra donc votre proposition de commande avec les nouvelles dates de session ; il pourra l'accepter ou la refuser, et faire une nouvelle demande d'abondement si sa demande remplit toujours les critères d'éligibilité à cet abondement.

## **2- Vous avez reçu des confirmations d'inscription sur la session à reporter**

#### **Les dossiers de formation sont au statut « accepté ».**

Vous devez annuler ces dossiers de formation au motif « dates non disponibles » :

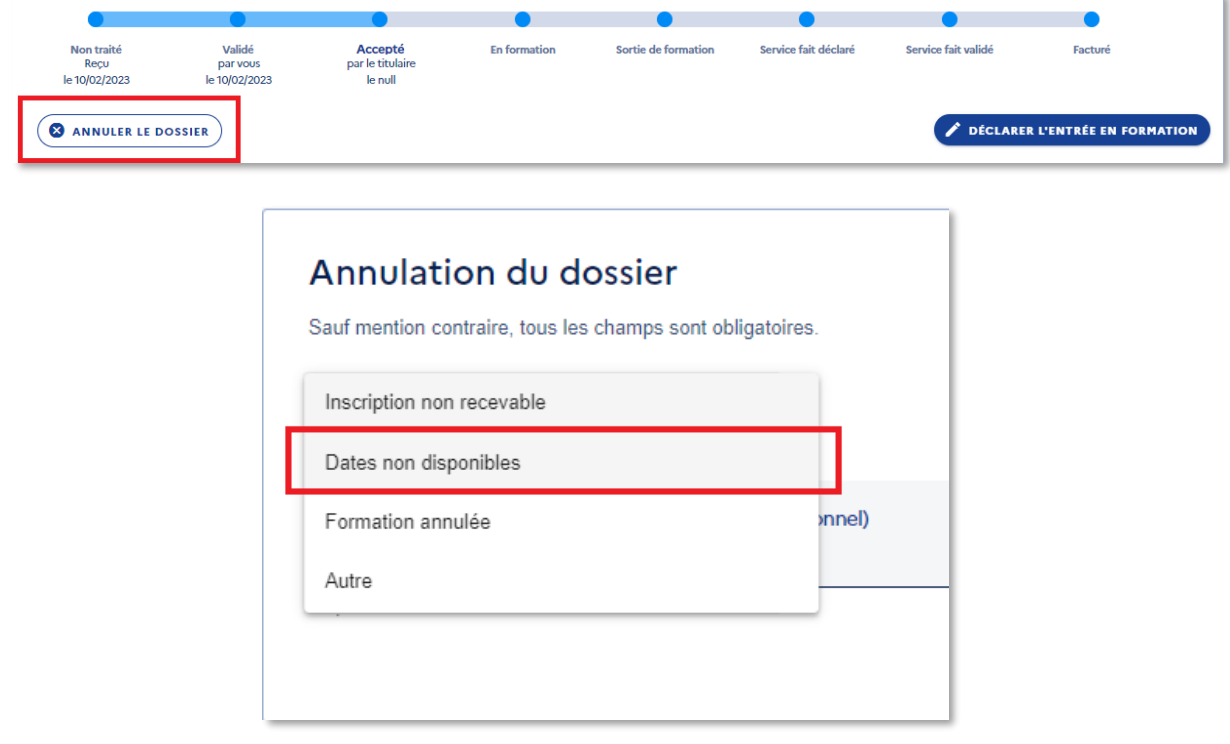

Guide EDOF - Report ou prolongation de formation - Page 6 / 15

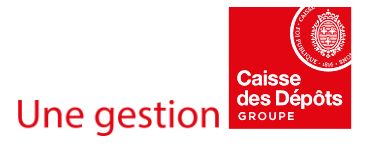

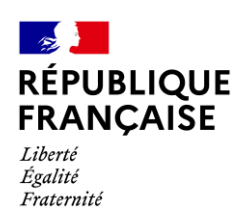

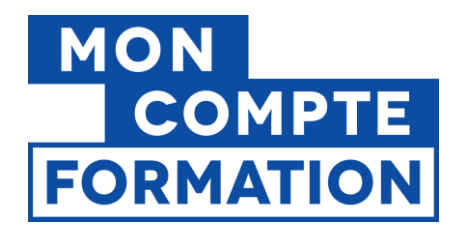

Une fois cette opération faite, les droits du titulaire qui avaient été réservés à sa validation de votre proposition de commande seront libérés ; s'il a payé un reste à charge, ce dernier lui sera remboursé dans un délai maximum de 30 jours. Il pourra alors faire une nouvelle demande d'inscription.

# **Conséquences financières du report de la session de formation**

Conditions particulières organismes de formation : art. 6.2 et 6.4

Conditions particulières titulaires : art. 6.1, 6.2 et 6.4

# **Si le report est du fait de l'organisme de formation ou décidé d'un commun accord :**

L'organisme de formation procède à l'annulation des dossiers de formation.

Aucun règlement ne sera effectué par la Caisse des Dépôts et l'organisme de formation ne peut prétendre à aucune indemnisation.

Les droits du Titulaire du compte ne sont pas décrémentés. La totalité de l'abondement du Titulaire est remboursé ; il pourra alors faire une nouvelle demande d'inscription.

# **Si le report est du fait du titulaire, sans accord de l'organisme de formation :**

Si c'est le titulaire qui annule le dossier, il peut perdre ses droits réservés ainsi que ses abondements si cette annulation est faite moins de 7 (sept) jours ouvrés avant la date de démarrage de la session, s'il n'est plus dans son délai de rétractation et/ou s'il n'a pas de cas de force majeure pour justifier de cette annulation.

Dans ces conditions, l'organisme de formation peut prétendre à une indemnité de 5% du montant de la commande.

# <span id="page-6-0"></span>**4.2 La gestion des dossiers de formation en cas de prolongation**

Pour rappel, la prolongation de la session de formation n'est acceptée que si cette prolongation est justifiée par l'existence d'un cas de force majeure, pour le titulaire et/ou pour l'organisme de formation (art. 6.2 des CGU).

Il est interdit de prolonger une session de formation si le titulaire a été absent hors cas de force majeure, ou si sa progression pédagogique a été entravée pour d'autres raisons que pour un cas de force majeure.

La prolongation de la session de formation implique que celle-ci ait démarrée. Vous n'avez que la date de fin de session à décaler. Vous avez des stagiaires entrés en formation sur cette session.

Vous avez donc déclaré l'entrée en formation de vos stagiaires ; **les dossiers de formation sont au statut « en formation ».**

Important : vous ne pouvez pas modifier les dates de session dans le dossier de formation. Vous devez clore le dossier pour que le titulaire puisse faire une nouvelle demande d'inscription au titre de cette prolongation.

Guide EDOF - Report ou prolongation de formation - Page 7 / 15

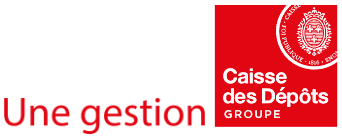

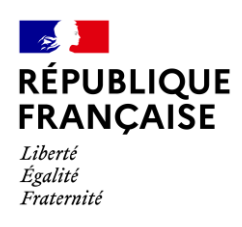

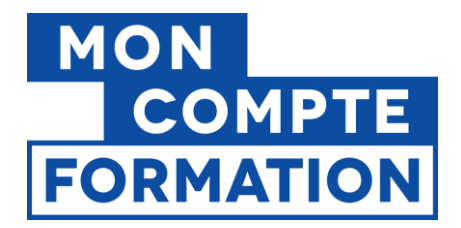

**Vous devez donc déclarer une sortie de formation et un taux de réalisation partielle pour les stagiaires concernés par la prolongation.**

# **1- Déclarer la sortie de formation**

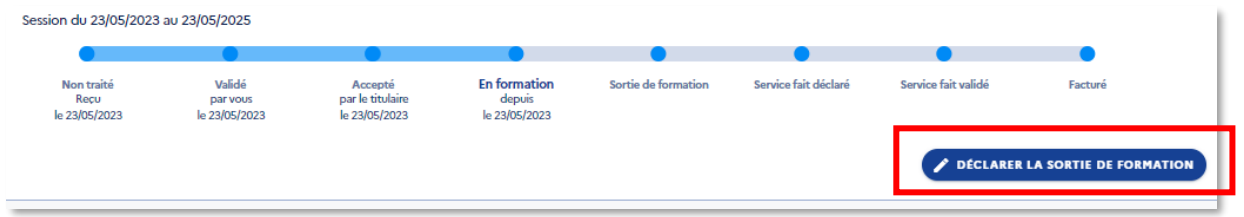

Dans le dossier, vous cliquez sur le bouton **« DECLARER LA SORTIE DE FORMATION ».**

## **Après avoir saisi la date de sortie**, vous cliquez sur le bouton « SUIVANT ».

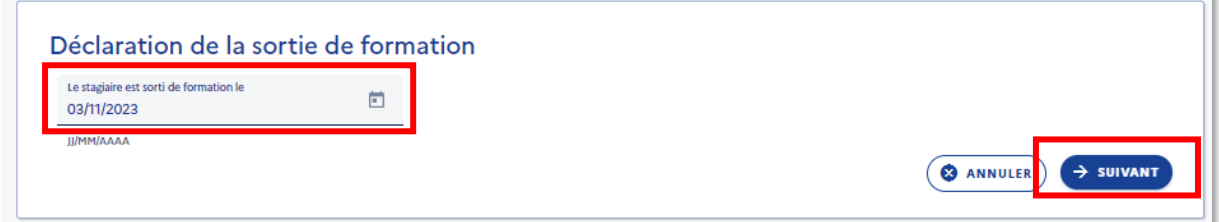

Attention, à ce stade, la sortie de formation n'est pas encore enregistrée. Elle ne sera prise en compte qu'une fois le service fait déclaré.

# **2- Déclarer le service fait et la réalisation partielle**

Une fois la sortie de formation saisie, vous pouvez déclarer le service fait partiel.

## **Cliquez sur le bouton « DECLARER LE SERVICE FAIT ».**

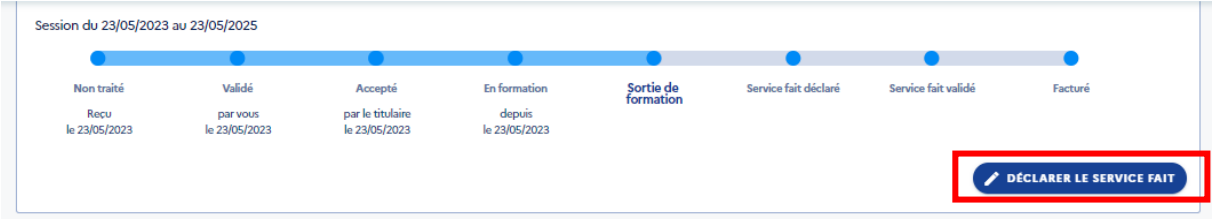

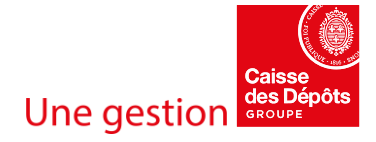

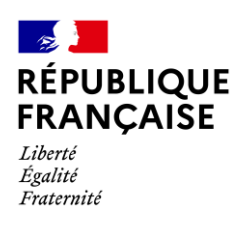

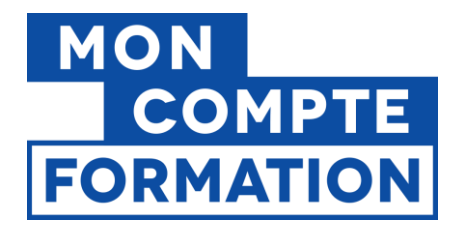

Vous précisez que le parcours a été « suivi partiellement ». Sur l'écran, vous sélectionnez la case **« Suivi partiellement »**

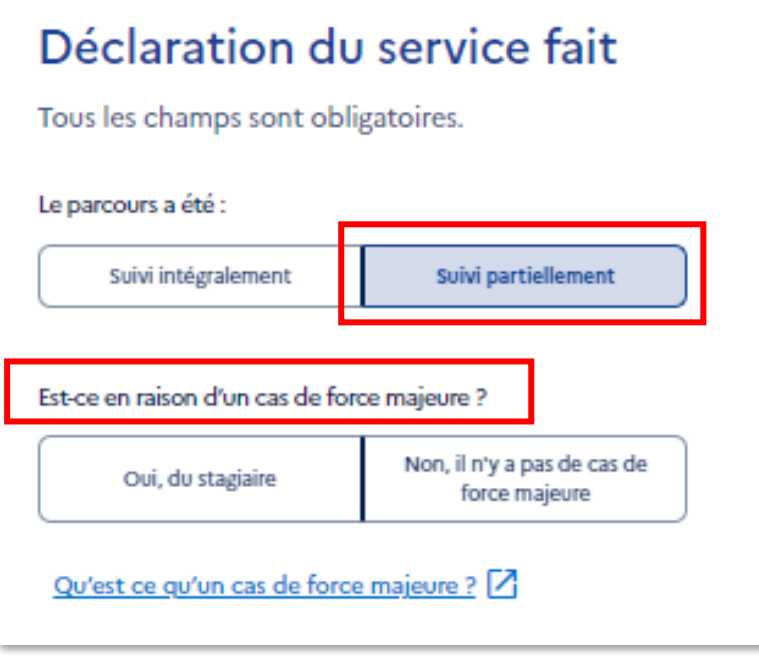

**Vous répondez ensuite à la question « Est-ce en raison de force majeure ? »** en sélectionnant la case « Oui, du stagiaire » ou « Non, il n'y a pas de cas de force majeure ».

Pour rappel, une prolongation doit être justifiée par un cas de force majeure. Le stagiaire devra fournir la preuve de son cas de force majeure si vous dites qu'il en a un.

Si le stagiaire n'a pas de cas de force majeure, ou si votre organisme est responsable de la prolongation de session, vous choisissez la réponse « Non, il n'y a pas de cas de force majeure ».

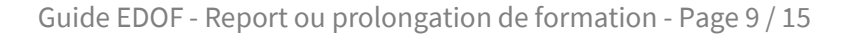

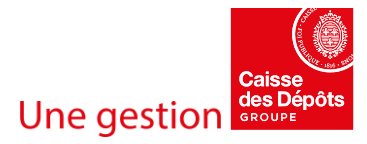

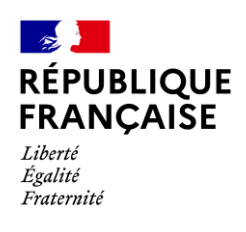

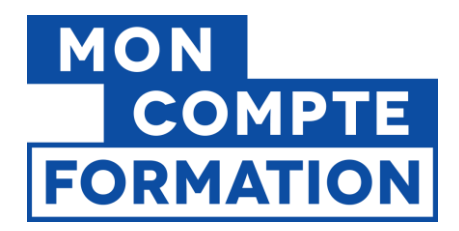

**Vous sélectionnez le motif de sortie associé** ; si le besoin de prolongation est de la responsabilité de l'organisme, le motif de sortie doit être **« L'organisme a interrompu la formation avec une proposition de report. »**

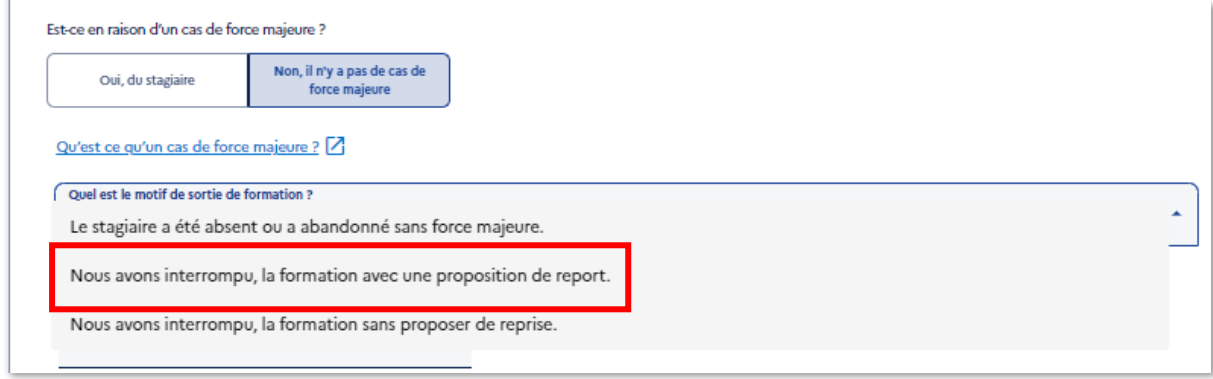

**A noter: si c'est le stagiaire qui a un cas de force majeure, aucun motif de sortie ne sera demandé à l'organisme.**

Vous validez ensuite votre choix et ses conséquences, avant de passer à la suite.

**Vous saisissez le taux de réalisation réel** (ce qui a été réalisé depuis l'entrée en formation jusqu'au moment où vous déclarez la sortie de formation).

Vous saisissez l'unité de l'absence et la durée de l'absence et vous enregistrez.

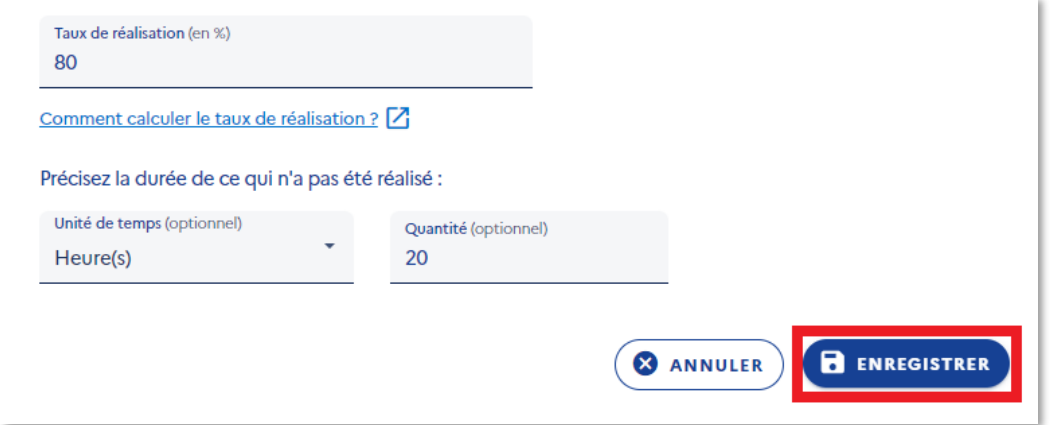

Une fois le service fait partiel déclaré, une notification est envoyée au titulaire de compte, pour l'informer de votre déclaration. Celui-ci dispose de cinq jours ouvrés pour réagir, et notamment transmettre son justificatif de cas de force majeure à la Caisse des Dépôts, dans son espace personnel.

Guide EDOF - Report ou prolongation de formation - Page 10 / 15

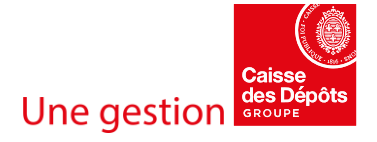

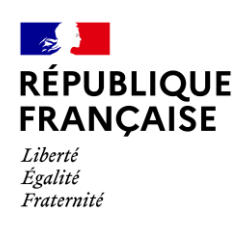

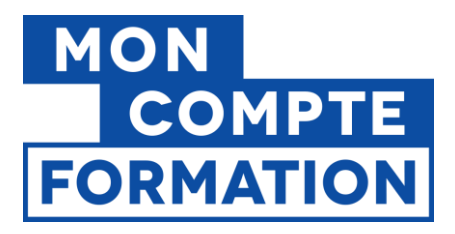

Une fois ce délai passé, la Caisse des Dépôts valide le service fait en prenant en compte le retour – si retour il y a – du titulaire de compte.

**Ce n'est qu'une fois le service fait partiel validé par la Caisse des Dépôts que le titulaire sera recrédité du montant « non consommé » de la formation et pourra ainsi remobiliser ses droits pour faire une nouvelle demande d'inscription.**

Vous ne pourrez pas proposer une reprise de la formation à moins de 11 jours ouvrés, en raison du délai obligatoire qui doit être appliqué entre la date à laquelle vous envoyez votre proposition de commande et la date à laquelle débutera la reprise de la formation.

Par conséquence, il est préférable de « suspendre » la formation entre le moment où vous déclarez la sortie de formation et le service fait, et le moment où le stagiaire pourra reprendre sa formation.

# **3- Traiter la nouvelle demande d'inscription**

Une fois que les droits CPF du titulaire ont été recrédités sur son compte, il peut procéder à une nouvelle demande d'inscription sur la même formation et sur la session de formation que vous avez prolongée dans votre catalogue.

Vous recevez donc un nouveau dossier de formation au statut « **à traiter** ».

Avant de valider le dossier, vous modifiez la proposition de commande :

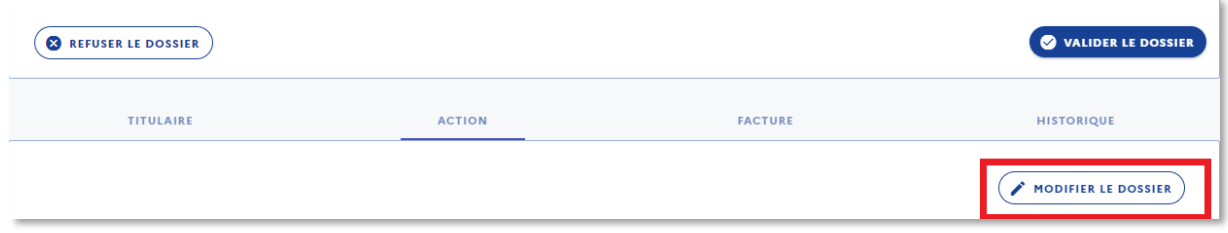

Vous modifiez dans cette proposition de commande :

**Les dates de session** : la date de début est la date à laquelle le stagiaire pourra reprendre sa formation, en respectant le délai obligatoire de 11 jours ouvrés requis dans les CGU ; la date de fin est la date à laquelle se terminera la formation, prolongation comprise.

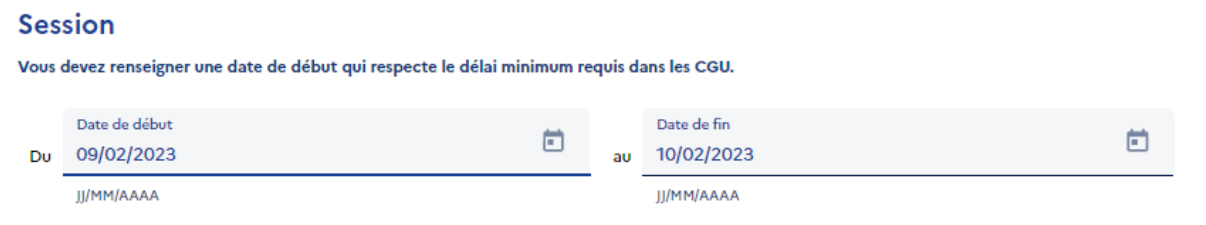

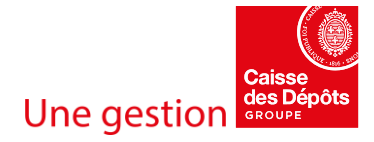

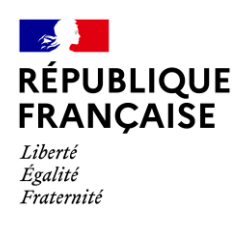

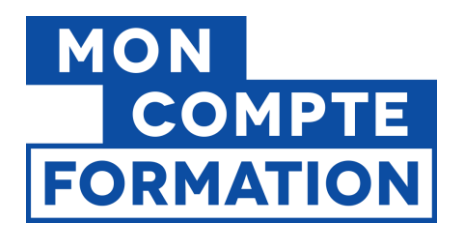

## **Le contenu de la formation :** vous précisez quelle partie du contenu reste à suivre.

Contenu Suite de la formation "Management de projets" Module 5 : Intégrer les méthodes et les outils agiles dans vos projets

116 / 3000 caractères

## **Le prix de la formation :** vous adaptez également le prix en fonction de ce qui reste à réaliser.

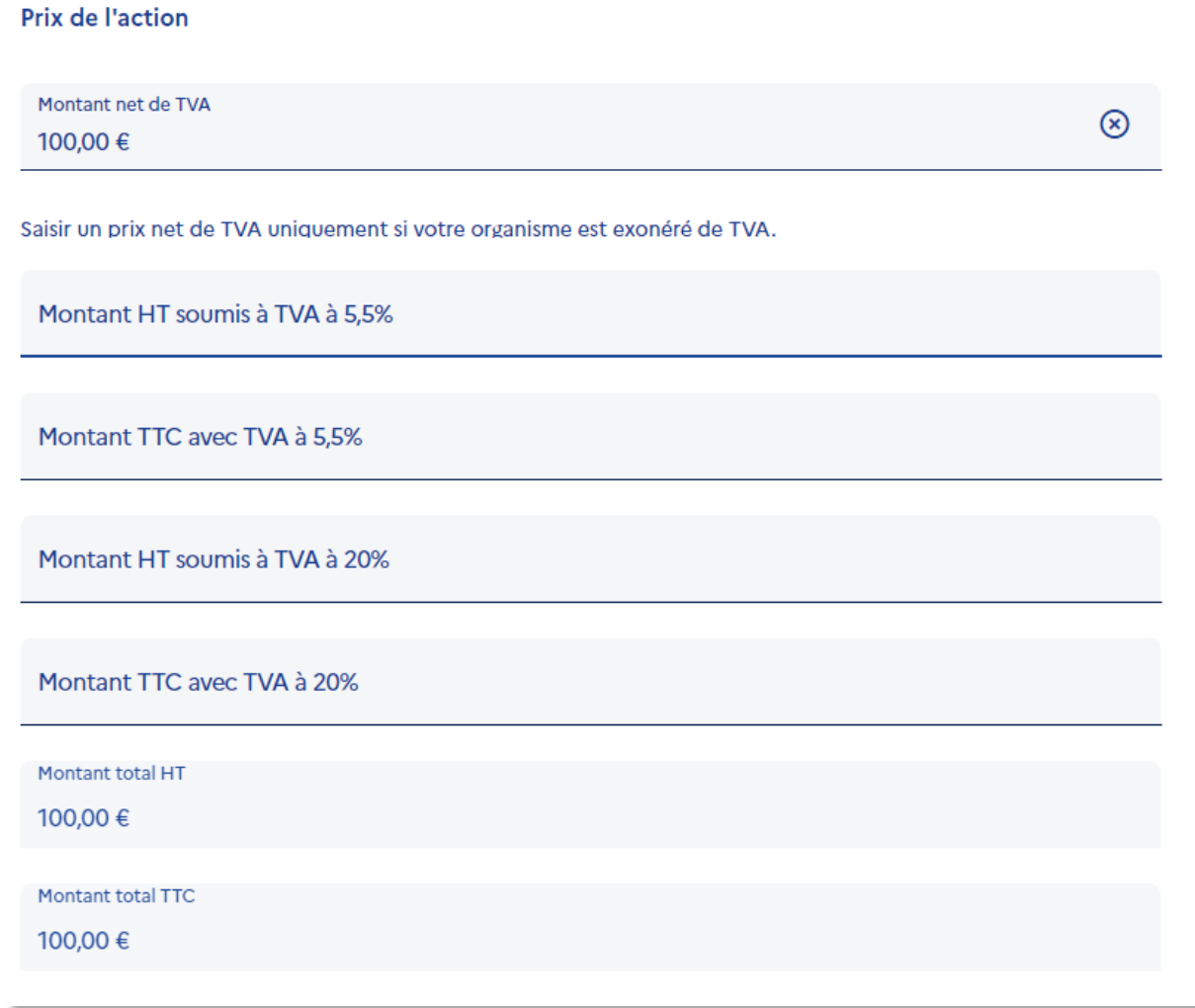

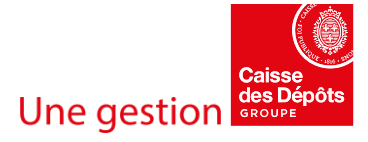

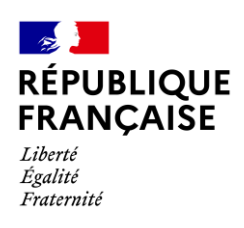

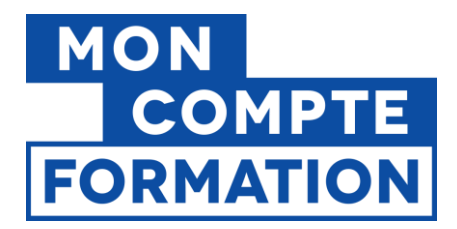

**La durée de la formation :** vous précisez le nombre d'heures de formation restant à suivre. Cette durée doit être en cohérence avec les autres champs (le prix, les dates de session, …)

Durée totale de l'action (en heures) (optionnel)  $14$ 

Vous pouvez ensuite enregistrer les modifications et valider le dossier.

#### **Bonne pratique**

Dans la proposition de commande, lorsque vous la modifiez, vous pouvez aussi mentionner, soit dans l'intitulé, soit dans le contenu de la formation, le numéro du dossier de formation précédent : « prolongation du dossier N°XXXXXXXXXX »

# **C'est toujours plus parlant avec un exemple !**

Jeanne a acheté une formation au management de projet avec ses droits CPF. Cette formation se déroulait du 1<sup>er</sup> septembre au 31 décembre, durait 20 jours (140 heures) et comportait 4 modules d'une durée de 5 jours (35 heures) chacun. Le coût de la formation était de 1000 €, soit 50 euros par jour.

Le dossier de formation avait le numéro « 1234567890 »

Malheureusement, Jeanne a eu un arrêt maladie courant décembre. Elle n'a pas pu suivre le dernier module de formation. Vous lui proposez de prolonger la session pour lui permettre d'aller au bout de sa formation et passer ainsi son examen de certification. Vous convenez avec Jeanne que la formation pourra reprendre le 1er février et se terminer le 5 février.

Vous déclarez la sortie de formation le 28 décembre, en sélectionnant le motif de sortie « L'organisme a interrompu la formation et a proposé un report de la fin de session ».

Vous déclarez ensuite les absences (soit 5 jours, soit 35 heures) et un taux de réalisation de 75%.

Automatiquement, Jeanne est recréditée sur son compte personnel de formation du montant correspondant à ce qu'elle n'a pas réalisé, soit 250 euros.

Elle fait une nouvelle demande d'inscription à la formation au management de projet à partir de son espace personnel « Mon Compte Formation ».

Vous recevez sa demande d'inscription dans vos dossiers « à traiter ».

Vous modifiez la proposition de commande dans laquelle vous indiquez :

- Dates de session : du 1<sup>er</sup> au 5 février
- Contenu de la formation : formation au management de projet module 4
- Prix de la formation : 250  $\epsilon$
- Durée de la formation : 35 heures

Guide EDOF - Report ou prolongation de formation - Page 13 / 15

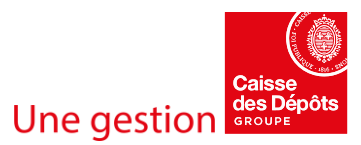

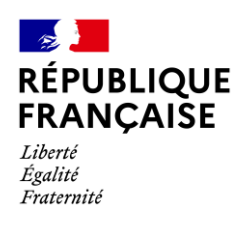

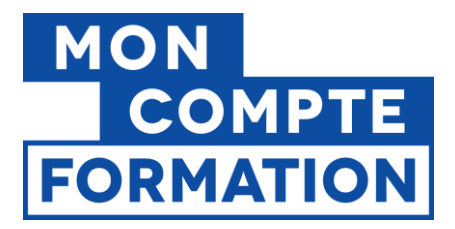

- Vous mentionnez dans l'intitulé ou dans le contenu de la formation « prolongation du dossier 1234567890 »

Une fois votre proposition de commande validée, Jeanne peut valider de son côté ce nouveau dossier et ainsi achever sa formation.

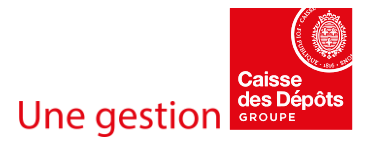

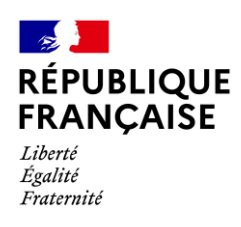

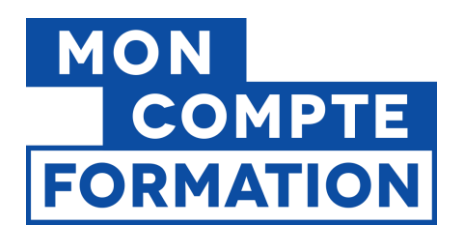

# **Conséquences financières de la prolongation de session de formation**

Conditions particulières organismes de formation : art. 6.5

Conditions particulières titulaires : art. 6.3 à 6.5

**Comme la prolongation n'est acceptée qu'en cas de force majeure, les conséquences financières sont les suivantes :**

Pour le dossier de formation initial :

- L'organisme de formation est payé au prorata, c'est-à-dire à hauteur du taux de réalisation déclaré.

- Le compte du titulaire est recrédité du montant correspondant au % de ce qui n'a pas été réalisé (pour rappel, le compte du titulaire est débité du montant total de la commande à la déclaration d'entrée en formation).

Pour le dossier de « prolongation » de la formation :

- L'organisme de formation est payé en fonction de ce qu'il déclarera (motif de sortie, taux de réalisation) et selon les modalités prévues dans les Conditions Particulières des OF.

- Le compte du titulaire est débité du montant de la 2<sup>e</sup> commande à la déclaration d'entrée en formation.

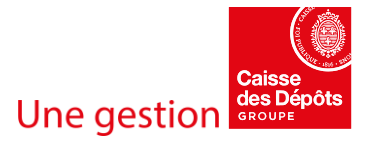